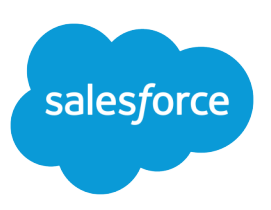

# GETTING THE MOST FROM YOUR LEADS

#### **Summary**

With leads in Salesforce, you can track and manage your potential business.

#### Creating Leads

Select **Lead** from the **Create New** drop-down list in the sidebar or click **New** on the Leads tab.

You can set leads to different statuses based on your progress, for example, Open, Contacted, Unqualified, or Qualified.

### What is a Lead?

Using leads gives you a streamlined way to manage your business flow from potential customer to closed deal. Leads are:

- Prospects or potential opportunities, for example, a person you met at a conference who expressed interest in a possible deal.
- **•** Sources of potential deals that need more background work before they can be defined.
- **•** Visitors to your website who filled out a form requesting more information.
- **•** Other interested parties whose information your administrator imported, as described in the tip sheet for lead administrators.
- **•** Respondents to a campaign, as described in the tip sheet about managing campaigns.
- **•** Separate from your company's accounts, contacts, and opportunities.

### Why Start with Leads?

Start with leads when you do not know if the prospective customer will actually generate business for you. Using leads, you can:

- **•** Assign leads to individual reps or lead queues to make sure potential customers are getting the attention they need.
- **•** Merge two or three leads if they are duplicate records for the same person.
- **•** Use the Leads tab to qualify incoming leads.
- Automatically convert qualified leads into an accounts, with an associated contacts and opportunities.
- **•** Run reports to:
	- **–** Evaluate marketing campaigns based on the leads they create
	- **–** Track the effectiveness of different lead sources
	- **–** Monitor the time it takes to convert leads with the Lead Lifetime report

### Managing Your Leads

To manage your leads:

- **•** Use the My Unread Leads view to locate your new leads.
- **•** Take ownership of unassigned leads from the list views of queues of which you are a member.
- Use the Open Activities section of a lead to schedule events and tasks related to the lead.
- **•** Change the lead status as your work on the lead progresses—this is important for reporting.

#### How are Leads Different?

- **•** An account is the company information for a deal
- **•** A contact is an individual associated with an account
- **•** An opportunity is the related deal information
- **•** Accounts, contacts, and opportunities present a total picture of a customer relationship—a lead is the introduction to that picture

## Converting Your Leads

As soon as you qualify a lead, you can convert it into an account, contact, and opportunity so you can start to close the deal. To convert a lead:

- **1.** Click **Convert** on the lead detail page.
- **2.** Verify the owner of the new records and optionally send him or her an automated notification email, set the status of the converted lead, schedule a follow-up task, and click **Convert**.

We try to match the new account and contact to existing accounts and contacts if possible. You can choose to use the existing items or create new ones.

- **3.** Activities related to the lead are now associated with the newly created account, contact, and opportunity.
- **4.** Converted leads can no longer be viewed in the Leads tab but they will contribute data to reports. When customizing your report, enter a filter option of "Converted equals True" to view converted leads.

When leads are converted:

- **•** The Company Name from the lead becomes the Account Name.
- **•** The Lead Name from the lead becomes the Contact Name.
- **•** The opportunity and contact are associated with the account.
- **•** If enabled for your organization, universally required custom fields, workflow rules, validation rules, and Apex triggers are enforced.